# Software Release Notes

## **IMB-S2 Main Software version 1.8.8**

Christie IMB-S2 main software version 1.8.8 replaces Christie IMB-S2 main software version 1.8.7.

## **Affected products**

Perform the software upgrade on the IMB-S2 (P/N: 108-384107-XX) which is compliant with all Solaria Series 2 digital cinema projectors.

- CP2208 and CP2208-LP
- CP2210, CP2215, CP2220, and CP2230
- CP42220 and CP4230
- Solaria One and Solaria One+

## **Prerequisites**

Solaria Main Software v3.1.1 or later is required to complete the upgrade.

## **Upgrade instructions**

Use these instructions to upgrade the Christie IMB-S2 software to the latest version.

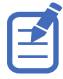

- When upgrading the Christie IMB-S2 Main Software from version 1.8.1 or earlier to 1.8.8, you must restart the Christie IMB-S2 twice to complete the installation.
- When upgrading from version 1.7.1.x or earlier, Dolby Atmos support in the Security Manager (SM) is disabled. To enable Dolby Atmos support, install sm\_atmos\_enable.pkg.

#### **Uploading the Christie IMB-S2 software upgrade package**

Retrieve the necessary software files to complete the upgrade.

- 1. Insert a USB flash drive with the upgrade package into the USB port on the side of the touch panel controller (TPC).
- 2. Select **Menu** > **Christie IMB** > **System**.
- 3. Select **General** > **IMB Upgrade**.
- 4. Select **Browser** and browse to the location of the file.
- 5. Select the file.
- 6. Select **Accept**.

#### **Installing the Christie IMB-S2 software upgrade package**

Install the software upgrade package.

- 1. Select **Menu** > **Christie IMB** > **System**.
- 2. Select **General** > **IMB Upgrade**.
- 3. Select an upgrade file in the **Upgrade Files on Server** list.
- 4. Upgrade the files.
	- **Full Install** to upgrade all files.
	- **Differences** to upgrade files different from the upgrade file.
	- **Factory Install** to upgrade all files to the factory settings.
- 5. Select **Upgrade**.
- 6. Select **Yes**.
- 7. Restart the Christie IMB-S2 twice when the software upgrade is complete.

## **Fixed issue**

The following fixed issue is included in this release.

Resolved an issue preventing remote ingest of content containing the MCATitle tag.

### **Known issues**

The following are known issues in this software release.

- Hotplug detect is not supported for eSATA hard drives. *Workaround:* To properly detect an eSATA ingest drive with the Christie IMB-S2, first connect the drive and then power cycle the IMB-S2.
- The **Save** button on the Network Setup page stops working if an invalid IP address is entered.
- The First Frame of Main Credits (FFMC) marker does not display in the user interface unless you save the playlist first.
- Dolby Atmos support can only be enabled by a separate package.
- If Dolby Atmos support is enabled, playback does not resume automatically when the Christie IMB-S2 shuts down unexpectedly.
- An intermission does not play if **loop content** is selected in the user interface.
- The KDM expiration time displays incorrectly in the user interface if the user's computer time is different than the time on the IMB.
- When loading factory defaults, wait for the IMB to reboot before attempting to use it; otherwise, the user interface may get stuck when attempting to connect to the system.
- To be scaled correctly to the content, 4K PNG subtitles must be played on a Christie IMB-S2 with a 4K license.
- Some NAS devices do not provide a reliable NFS mount and cause playback errors when the connection disconnects.
- Closed captions (CC) can take up to 60 seconds before being displayed on some CC systems during initial playback.
- Tabs in the web user interface are disabled when browsing to new screens.

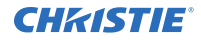

*Workaround:* To resolve this issue, switch to a new tab and return to the original screen.

- Canceling ingest before completion corrupts the content stored to the local NAS. If the content was previously ingested the user interface does not report correctly that the content is corrupted.
- In some instances, the system allows two overlapping shows to be scheduled. *Workaround:* Always check the schedule to ensure there are no overlapping shows and one show does not extend into the next day.
- **3D Device Delay** is blanked out in the web user interface when switching between languages. *Workaround:* To verify the setting is correct, check the touch panel user interface.
- The user interface incorrectly reports an invalid KDM when two KDMs are in the system; one about to expire and one not yet valid.
- The Christie IMB-S2 does not support the time zone Coordinated Universal Time (UTC)  $+13$ . Attempting to set this time zone, the scheduler does not work.
- The touch panel controller does not always display the Upgrade in progress message when an upgrade is done through the web user interface. *Workaround:* Do not power cycle the Christie IMB during an upgrade.
- In some cases, the ingest progress bar does not fill to 100% even though the content is fully ingested.

## **Technical support**

Technical support for Christie Cinema products is available at:

- *[Support.cinema@christiedigital.com](mailto:Support.cinema@christiedigital.com)*
- $\bullet$  +1-877-334-4267
- Christie Professional Services: +1-800-550-3061 or *[NOC@christiedigital.com](mailto:NOC@christiedigital.com)*